## **Oracle® JavaFX**

Installing JavaFX Scene Builder Release 1.0 **E27532-03**

April 2013

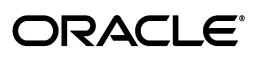

JavaFX/Installing JavaFX Scene Builder, Release 1.0

E27532-03

Copyright © 2013 Oracle and/or its affiliates. All rights reserved.

Primary Author: Cindy Castillo

This software and related documentation are provided under a license agreement containing restrictions on use and disclosure and are protected by intellectual property laws. Except as expressly permitted in your license agreement or allowed by law, you may not use, copy, reproduce, translate, broadcast, modify, license, transmit, distribute, exhibit, perform, publish, or display any part, in any form, or by any means. Reverse engineering, disassembly, or decompilation of this software, unless required by law for interoperability, is prohibited.

The information contained herein is subject to change without notice and is not warranted to be error-free. If you find any errors, please report them to us in writing.

If this is software or related documentation that is delivered to the U.S. Government or anyone licensing it on behalf of the U.S. Government, the following notice is applicable:

U.S. GOVERNMENT RIGHTS Programs, software, databases, and related documentation and technical data delivered to U.S. Government customers are "commercial computer software" or "commercial technical data" pursuant to the applicable Federal Acquisition Regulation and agency-specific supplemental regulations. As such, the use, duplication, disclosure, modification, and adaptation shall be subject to the restrictions and license terms set forth in the applicable Government contract, and, to the extent applicable by the terms of the Government contract, the additional rights set forth in FAR 52.227-19, Commercial Computer Software License (December 2007). Oracle America, Inc., 500 Oracle Parkway, Redwood City, CA 94065.

This software or hardware is developed for general use in a variety of information management applications. It is not developed or intended for use in any inherently dangerous applications, including applications that may create a risk of personal injury. If you use this software or hardware in dangerous applications, then you shall be responsible to take all appropriate fail-safe, backup, redundancy, and other measures to ensure its safe use. Oracle Corporation and its affiliates disclaim any liability for any damages caused by use of this software or hardware in dangerous applications.

Oracle and Java are registered trademarks of Oracle and/or its affiliates. Other names may be trademarks of their respective owners.

Intel and Intel Xeon are trademarks or registered trademarks of Intel Corporation. All SPARC trademarks are used under license and are trademarks or registered trademarks of SPARC International, Inc. AMD, Opteron, the AMD logo, and the AMD Opteron logo are trademarks or registered trademarks of Advanced Micro Devices. UNIX is a registered trademark of The Open Group.

This software or hardware and documentation may provide access to or information on content, products, and services from third parties. Oracle Corporation and its affiliates are not responsible for and expressly disclaim all warranties of any kind with respect to third-party content, products, and services. Oracle Corporation and its affiliates will not be responsible for any loss, costs, or damages incurred due to your access to or use of third-party content, products, or services.

# **Contents**

# 1 Installing JavaFX Scene Builder

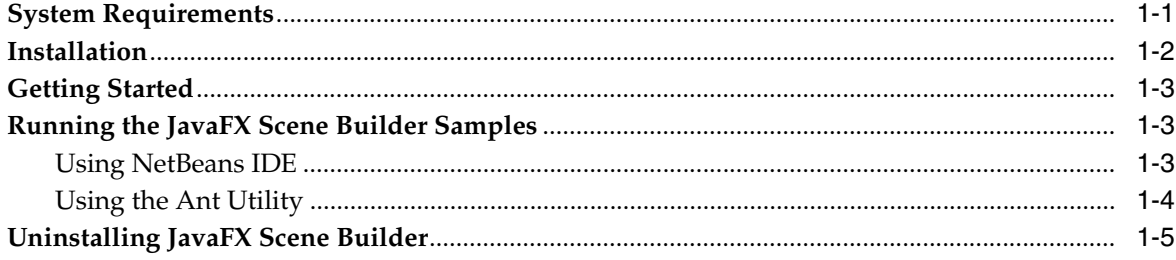

**1**

# <sup>1</sup>**Installing JavaFX Scene Builder**

<span id="page-4-0"></span>JavaFX Scene Builder is a design tool that enables you to drag and drop graphical user interface (GUI) components onto a JavaFX scene. It can help you to quickly prototype interactive applications that connect GUI components to the application logic. It automatically generates the FXML source code as you define the GUI layout for your application. This guide provide instructions for installing JavaFX Scene Builder 1.0 on a 32-bit or 64-bit Windows system, or a Mac OS X system.

# <span id="page-4-1"></span>**System Requirements**

Ensure that your system meets the following minimum requirement before you install the JavaFX Scene Builder product.

**JavaFX 2.2.x software** for your platform. Use the latest JavaFX 2.2.x System Requirements document and Installation Guide at <http://docs.oracle.com/javafx/release-documentation.html> to obtain specific information regarding supported operating systems, browsers, Java platform, and installation instructions.

To successfully complete the [JavaFX Scene Builder Getting Started](http://docs.oracle.com/javafx/scenebuilder/1/get_started/jsbpub-get_started.htm) tutorial, it is highly recommended that you also install the following software:

**NetBeans IDE 7.2 software** to utilize the tight integration with JavaFX Scene Builder to create a new FXML file, edit it using JavaFX Scene Builder, modify your Java controller source files, compile them, and run the sample application used in the tutorial. Download the NetBeans IDE 7.2 software from http://netbeans.org/downloads/index.html. For information about configuring NetBeans IDE to run with a specific JavaFX version, see Setting Up NetBeans IDE with JavaFX at http://netbeans.org/kb/docs/java/javafx-setup.html

There are also instructions in the JavaFX Scene Builder Getting Started that guide you to complete the tutorial using JavaFX Scene Builder only.

Ensure that the installed components are compatible with one another. For example, on the Windows platform, if you install the 32-bit version of the JDK 7, then you must install the 32-bit version of the JavaFX Scene Builder, as shown in Table 1–1.

*Table 1–1 List of Compatible Installed Software Products on a Windows Platform*

| Software for 32-Bit Windows systems   | Software for 64-Bit Windows System    |
|---------------------------------------|---------------------------------------|
| JavaFX Scene Builder 1.0 for a 32-bit | JavaFX Scene Builder 1.0 for a 64-bit |
| Windows system                        | Windows system                        |

| Software for 32-Bit Windows systems       | Software for 64-Bit Windows System        |
|-------------------------------------------|-------------------------------------------|
| Minimum supported version of JDK 7        | Minimum supported version of JDK 7        |
| update 6 software with JavaFX 2.2 support | update 6 software with JavaFX 2.2 support |
| for a 32-bit system                       | for a 64-bit system                       |

*Table 1–1 (Cont.) List of Compatible Installed Software Products on a Windows Platform*

# <span id="page-5-0"></span>**Installation**

The JavaFX Scene Builder is available as an .msi file for the Windows platform and as a .dmg file for the Mac OS X platform.

### **To install:**

- **1.** Go to the JavaFX Scene Builder section of the JavaFX General Availability Download page at [http://www.oracle.com/technetwork/java/javafx/downloads/index](http://www.oracle.com/technetwork/java/javafx/downloads/index.html) [.html](http://www.oracle.com/technetwork/java/javafx/downloads/index.html).
- **2.** Locate the JavaFX Scene Builder 1.0 section, click the link for your operating system, and follow the prompts to save the installer file.
- **3.** (**Windows platform**) Run the javafx\_scenebuilder-1\_ 0-windows-<*platform*>.msi installer file, where <*platform*> is either x64 or i586. Respond to the prompts as indicated in the installation wizard.

By default, the JavaFX Scene Builder software is installed at C:\Program Files\Oracle\JavaFX Scene Builder 1.0 on a Windows platform. If you install a 32-bit version of the JavaFX Scene Builder on a 64-bit Windows machine, the default installation location is C:\Program Files (x86)\Oracle\JavaFX Scene Builder 1.0.

(**Mac OS X platform**) Open the javafx\_scenebuilder-1\_0-macosx-universal.dmg file and drag the JavaFX Scene Builder 1.0.app application into the Applications folder.

 For either platform, the installed software contains the files similar to what is shown in Figure 1–1, which shows the installation on a Windows platform.

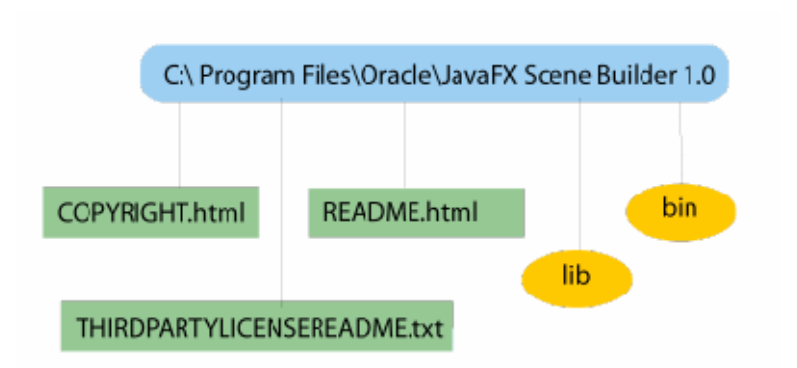

*Figure 1–1 Contents of a JavaFX Scene Builder 1.0 Installation on a Windows Platform*

**/bin** - Contains the JavaFX Scene Builder executables, properties file, and libraries.

**/lib** - Contains a copy of the JavaFX Runtime executables and libraries that enable JavaFX Scene Builder to run standalone.

**COPYRIGHT.html** - Contains the copyright information for JavaFX Scene Builder.

**README.html** - Contains a pointer to the JavaFX Scene Builder README page.

**THIRDPARTYLICENSEREADME.txt** - Contains the list of third-party licenses.

## <span id="page-6-0"></span>**Getting Started**

To get started with JavaFX Scene Builder, read through the following JavaFX Scene Builder documentation that can be found at http://docs.oracle.com/javafx/.

- [JavaFX Scene Builder Overview](http://docs.oracle.com/javafx/scenebuilder/1/overview/jsbpub-overview.htm) A high level overview of the JavaFX Scene Builder tool
- [JavaFX Scene Builder Release Notes](http://docs.oracle.com/javafx/scenebuilder/1/release_notes_1-0/jsbpub-release_notes_1-0.htm) List of known issues and applicable workarounds in the JavaFX Scene Builder
- [JavaFX Scene Builder User Guide](http://docs.oracle.com/javafx/scenebuilder/1/user_guide/jsbpub-user_guide.htm) An introduction to the JavaFX Scene Builder's user interface and features
- [Getting Started with JavaFX Scene Builder](http://docs.oracle.com/javafx/scenebuilder/1/get_started/jsbpub-get_started.htm)  A step-by-step tutorial for creating the FXML file that defines the user interface of a simple issue tracking application

You can also view the JavaFX Scene Builder 1.0 with NetBeans 7.2 video tutorial, which shows similar steps to create the same FXML file for the simple issue tracking application that is built using the Getting Started tutorial.

## <span id="page-6-1"></span>**Running the JavaFX Scene Builder Samples**

Download the JavaFX Scene Builder samples to see some applications you can build using JavaFX Scene Builder. Each sample is a NetBeans project and also includes at least one JavaFX layout stored as an FXML file. The *<sample>*.fxml file can be loaded and edited using the JavaFX Scene Builder.

To run the samples, you must have the JDK 7 software with JavaFX 2.2 support or JDK 6 plus JavaFX 2.2 installed on your system. You can use either the NetBeans IDE or the Ant utility to run the samples.

## <span id="page-6-2"></span>**Using NetBeans IDE**

Use NetBeans 7.2 or later to run the JavaFX Scene Builder samples.

- **1.** Go to the JavaFX Scene Builder Samples section of the download page at [http://www.oracle.com/technetwork/java/javafx/downloads/index](http://www.oracle.com/technetwork/java/javafx/downloads/index.html) [.html](http://www.oracle.com/technetwork/java/javafx/downloads/index.html)
- **2.** Locate the JavaFX Scene Builder 1.0 section, click the Samples link, and follow the prompts to save the javafx\_scenebuilder\_samples-1\_0.zip file to your local file system.
- **3.** Extract the sample files from the zip file to a directory on your local file system.
- **4.** Go to the *javafx\_scenebuilder\_samples-1\_0-install* directory in which you extracted the sample files.
- **5.** Run a sample by opening the project in the NetBeans IDE, compiling it, and then running it. For example, to run the HelloWorld application, open the HelloWorld project in NetBeans IDE, right-click the project node in the Projects window, and

select Run.

Source code for each sample is in the src folder for each NetBeans project.

**Tip:** If you encounter an error running the sample, check that the JavaFX Platform settings in NetBeans IDE is configured correctly. For information about configuring NetBeans IDE to run with a specific JavaFX version, see Setting Up NetBeans IDE With JavaFX at <http://netbeans.org/kb/docs/java/javafx-setup.html>.

## <span id="page-7-0"></span>**Using the Ant Utility**

If you choose not to run the samples in NetBeans IDE, you can use the Ant utility to build and run the sample application on the command line. Type a command similar to that in [Example 1–1](#page-7-1) if you are using JDK 7 or Example 1–2 if you are using JDK 6 on a Windows platform.

#### <span id="page-7-1"></span>*Example 1–1 Ant Command to Run the Sample Application When Using JDK 7*

```
ant -Dplatforms.Default_JavaFX_Platform.home=<JAVA_HOME>
 -Dplatforms.Default_JavaFX_Platform.javafx.runtime.home=<JAVA_HOME>/jre
 -f <JavaFX_Sample_App_Name>/build.xml
 <TARGET>
```
#### *Example 1–2 Ant Command to Run the Sample Application When Using JDK 6 on Windows Platform*

```
ant -Dplatforms.Default_JavaFX_Platform.home=<JAVA_HOME>
 -Djavafx.sdk=<JAVAFX_22_SDK_HOME>
 -Djavafx.runtime=<JAVAFX_22_RUNTIME_HOME>
 -f <JavaFX_App_Name>/build.xml
 <TARGET>
```
The main values for <*TARGET*> are clean, jar, and run. You can set <*TARGET*> with the value of -projecthelp to get a list of available targets. For example, to run the HelloWorld application on the Windows platform and using JDK 7, type something similar to that in Example 1–3. If you are using JDK 6 on a Windows platform, type something similar to that in Example 1–4.

### *Example 1–3 Using Ant to Run the HelloWorld Sample on a Windows Platform When Using JDK 7*

```
ant -Dplatforms.Default_JavaFX_Platform.home="C:\Program Files\Java\jdk1.7.0_06" \
-Dplatforms.Default_JavaFX_Platform.javafx.runtime.home=\
  "C:\Program Files\Java\jdk1.7.0_06\jre" \
 -f HelloWorld/build.xml run
```
#### *Example 1–4 Using Ant to Run the HelloWorld Sample on a Windows Platform When Using JDK 6*

```
ant -Dplatforms.Default_JavaFX_Platform.home="C:\Program Files\Java\jdk1.6.0_33" \
 -Dkjavafx.sdk="C:\Program Files\Oracle\JavaFX 2.2 SDK" \
 -Djavafx.runtime="C:\Program Files\Oracle\JavaFX 2.2 Runtime" \
 -f HelloWorld/build.xml run
```
To run the HelloWorld application on a Mac OS X platform with Java SE 7 update 6 software installed, type the command shown in Example 1–5.

### *Example 1–5 Using Ant to Run the HelloWorld Sample on a Mac OS Platform*

```
ant -Dplatforms.Default_JavaFX_Platform.home=\
   /Library/Java/JavaVirtualMachines/jdk1.7.0_06.jdk/Contents/Home \ 
 -Dplatforms.Default_JavaFX_Platform.javafx.runtime.home=\
   /Library/Java/JavaVirtualMachines/jdk1.7.0_06.jdk/Contents/Home/jre \
 -f HelloWorld/build.xml run
```
# <span id="page-8-0"></span>**Uninstalling JavaFX Scene Builder**

To uninstall JavaFX Scene Builder, use the standard uninstall process for your operating system.